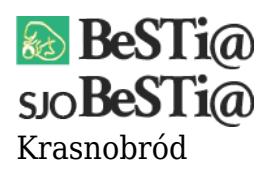

Data wygenerowania do druku: 26.04.2024 r  $\pmb{\times}$ 4 maja 2021

Jeżeli podczas otwierania formatki sprawozdania Rb-27s lub podczas otwierania okresu sprawozdawczego IV Kwiecień pojawia się komunikat: "Wystąpił poważny błąd w trakcie przygotowania reguł kontrolnych. Reguły kontrolne nie zostaną wykonane", należy: SJO BeSTi@:

1. Upewnić się, że zainstalowana jest najnowsza wersja programu (7.012.03.02)

2. Zaktualizować słownik reguł kontrolnych. W tym celu należy w module **Administracja** (uwaga: moduł ten wybieramy z poziomu konta użytkownika, nie sysadmina!) ustawić się na gałęzi **Reguły kontrolne**, po czym wybrać zakładkę **Plik** i opcję **Importuj z serwera dystrybucyjnego**

BeSTi@:

1. Upewnić się, że zainstalowana jest najnowsza wersja programu (7.012.03.02)

2. Jeżeli po aktualizacji problem nadal występuje, należy przetworzyć najświeższą paczkę z regułami kontrolnymi